■3-1-7 介護保険販売の納品時書類を再発行する

ご利用者向けへの介護保険販売契約書一式の発行を行います。

【出力帳票類】

- ・福祉用具販売契約書
- ・売上伝票
- ・受領書
- ・請求書兼納品書
- 1.

「介護販売」メニューを選択しま す。

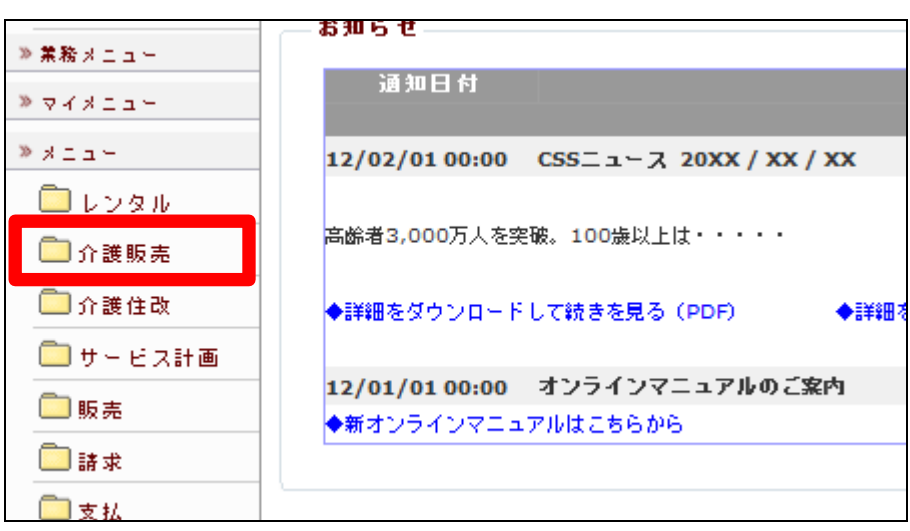

2.

メニューが展開されますので、「納 品時書類発行」メニューを選択しま す。

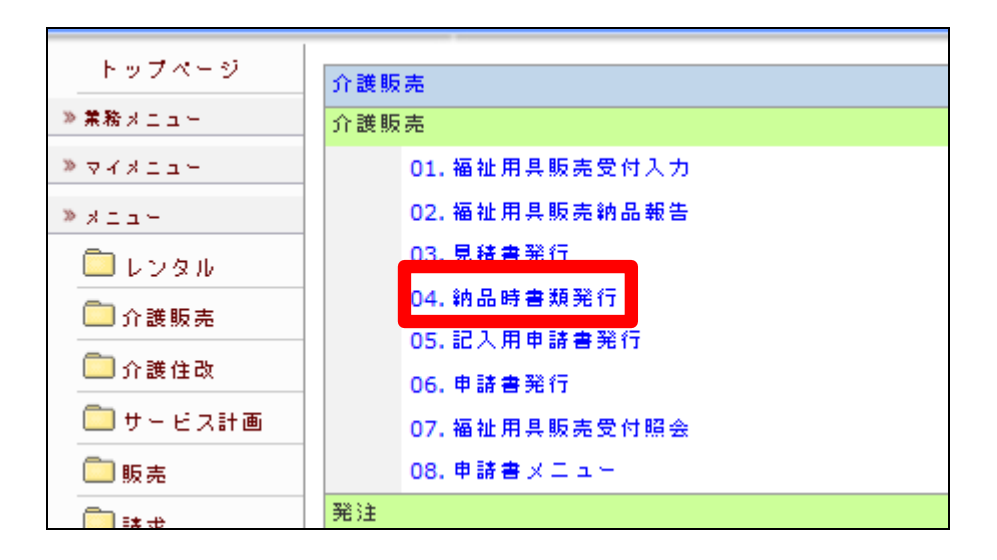

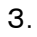

納品時書類発行画面が表示され ます。

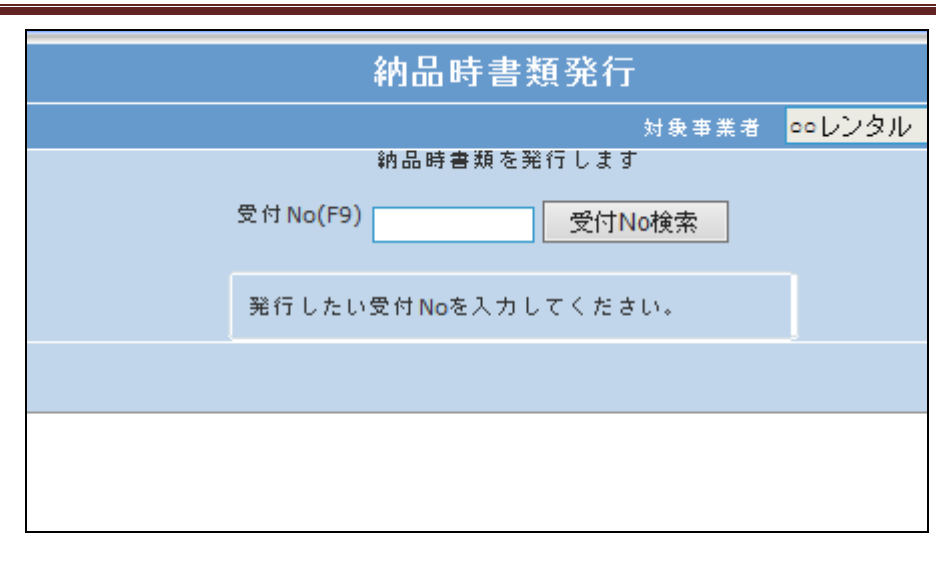

## 4.

「受付No.検索」をクリックします。

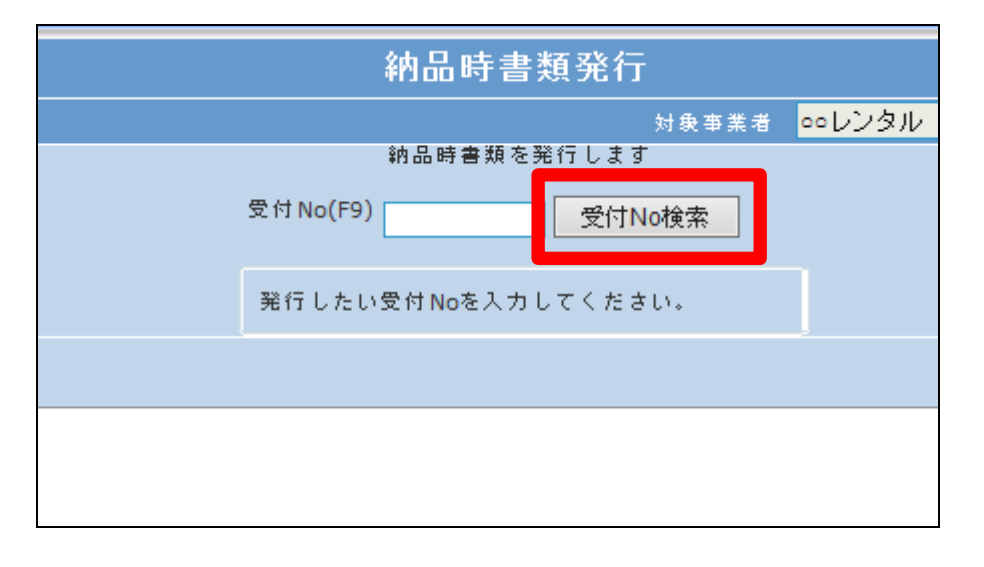

## 5.

発行を行う利用者の受付№を選択 します。

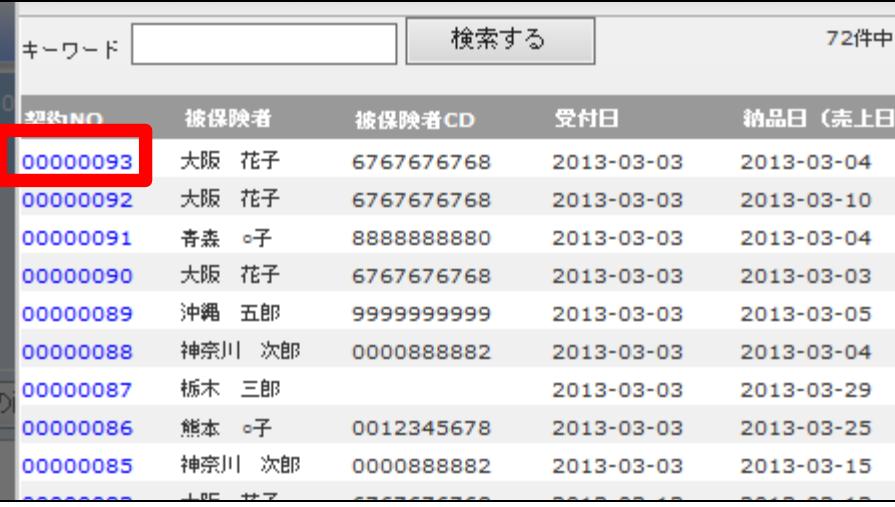

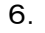

「次の画面へ」をクリックします。

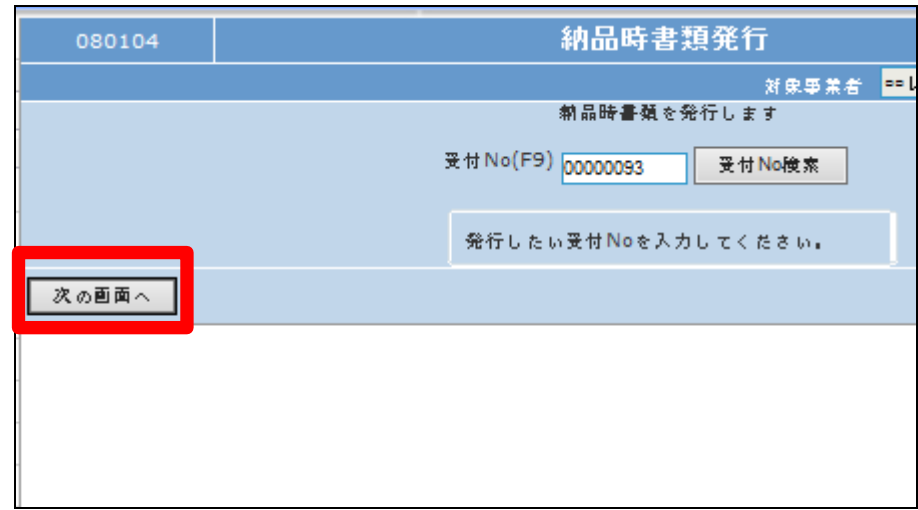

## 7.

「発行する」をクリックします。

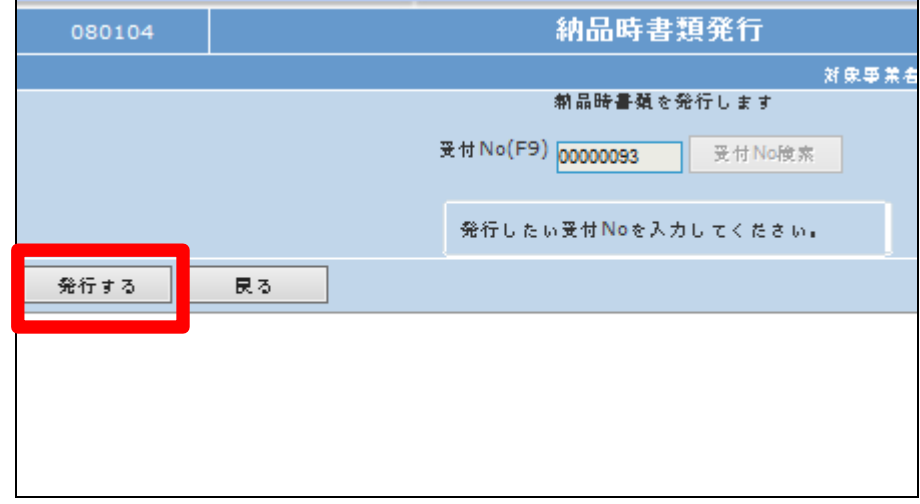

## 8.

発行が可能となると画面中央に 「保存する場合は、ここを右クリッ ク 「 対 象 を フ ァ イ ル に 保 存 (A)...」を選択して下さい。」と表 示されます。

左クリックを行うと画面上に帳票 (PDF)が表示されます。

右クリックを行うとパソコンに帳票 が保存されます。

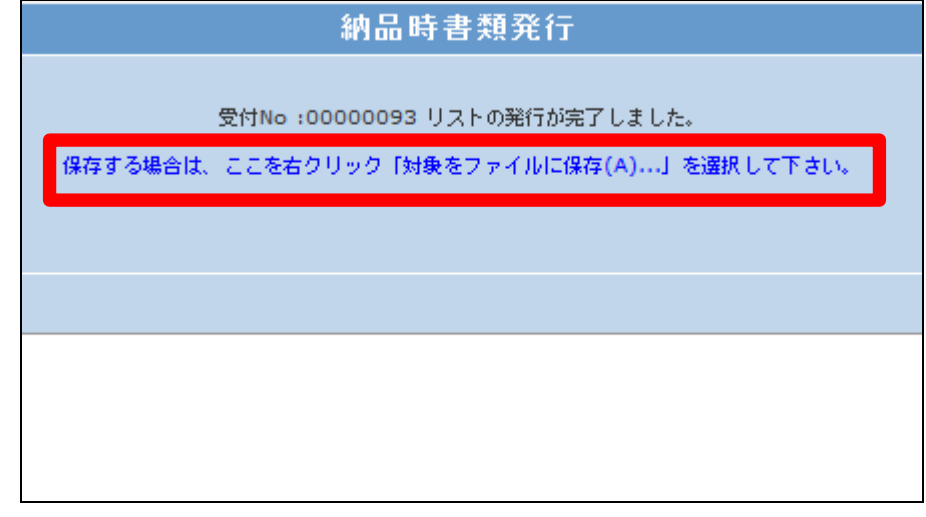